## **Control the Alarms (HI)**

## Controlling alarms

Clicking a graphic object with a connected object of Alarm type (system alarm) opens (provided the user has insufficient access rights) the following control window.

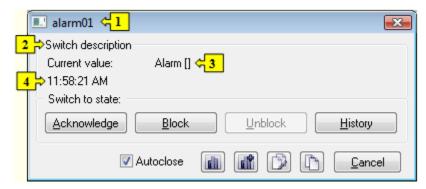

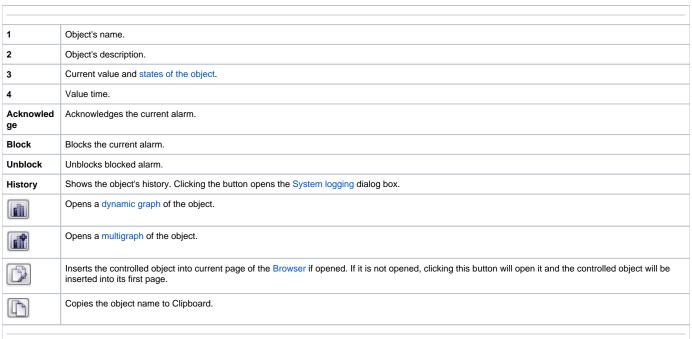

## **Note**

If the **Set value** option is checked and the *KVIT* word is typed into the input edit box in process D2000 GrEditor during the object configuration, then clicking on this object will acknowledge the given alarm.